# ◇学費等納付金 振替口座登録ガイド◇

口座振替の実施にあたり、大学へ振替口座の情報を登録いただくことが必要です。以下の手順に従って、 Web 上でお手続きください。登録手続きは本学 HP から金融機関サイトに移行して登録をします。手続きは Web 上での作業のみで完了し、窓口でのお手続きは必要ありません。お手続きは 10 分ほどで完了します。

※1.みずほ銀行を振替口座としてご登録される場合、みずほダイレクト認証の契約が必要になります。

※2.Web 口座振替受付サービスの可能な金融機関は以下の URL をご参照ください。

URL: <http://www.mizuho-factor.co.jp/dl/pdf/ec-service-01.pdf>

※3.Web での登録手続きが難しい場合は、書面での登録手続き(大学から登録用紙を郵送後、金融機関 窓口で手続き)となります。詳細は 8 ページの「よくある質問一覧」の【Q7】をご確認ください。

## 始める前に

お手続きを始める前に以下のものをお手元にご準備ください。

①本学学生の学籍番号(8 桁)

②お手続きをされる方のメールアドレス(学生本人又は保護者等)

※本登録手続きに必要な URL とパスワードをご案内するために必要です。

お手続き中に確認しやすいアドレスをご準備ください。

③登録する金融機関口座情報(学生本人又は保護者等)

④登録する金融機関口座の名義人の生年月日

⑤登録する金融機関口座の暗証番号

#### 口座登録全体の流れ

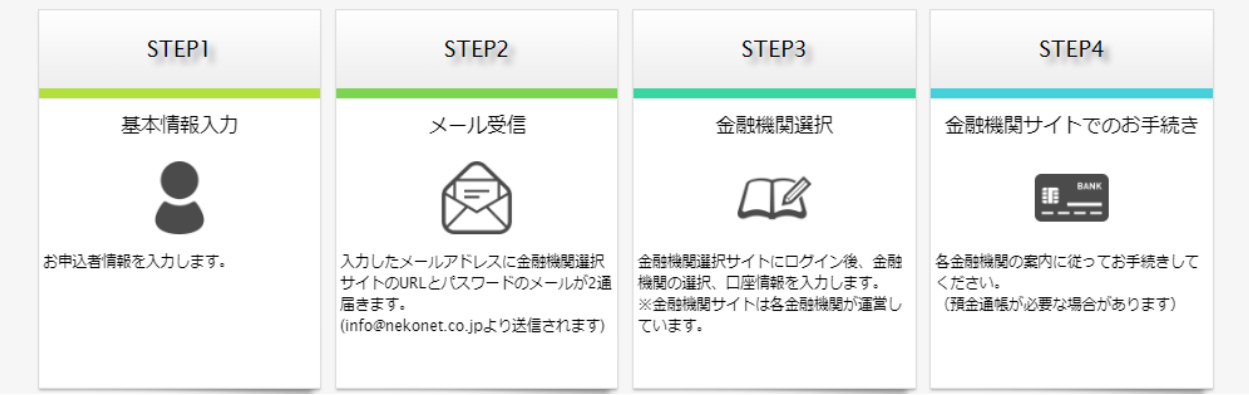

①長岡技術科学大学のホームページの在学生の方⇒入学料・授業料・奨学支援⇒入学料・授業料等のページの「口座登録・ 変更はこちら」ボタンを押します。URL: <https://www.nagaokaut.ac.jp/zaigakusei/syougakushien/jugyoryo.html>

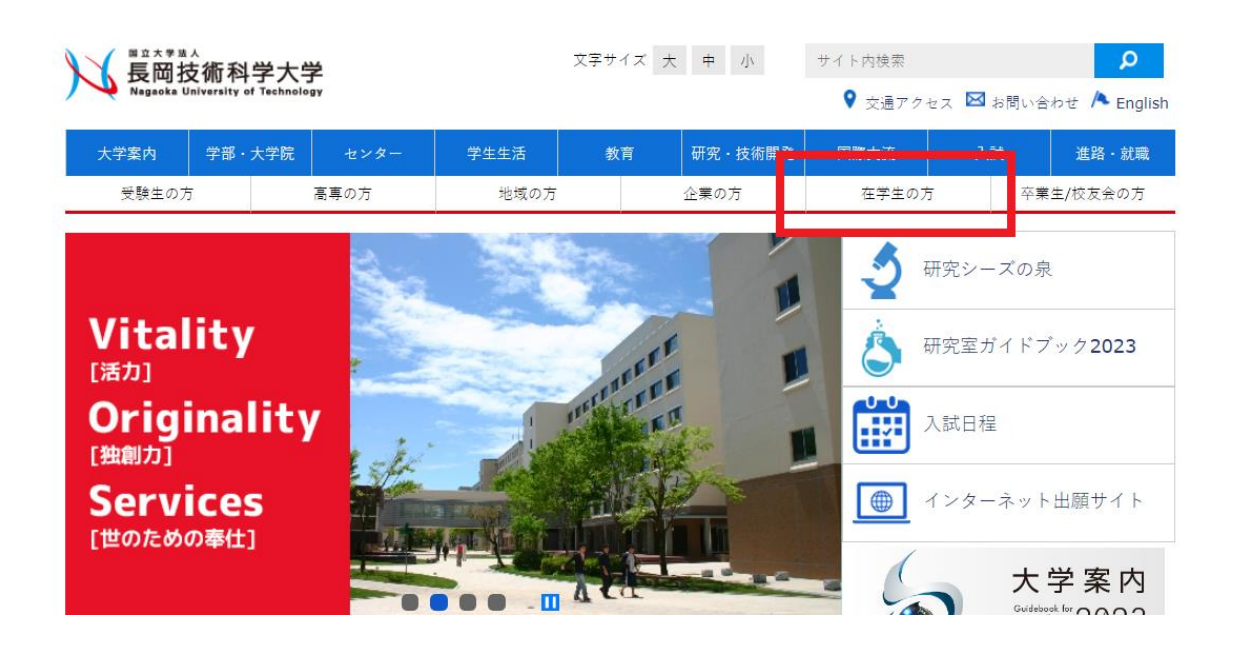

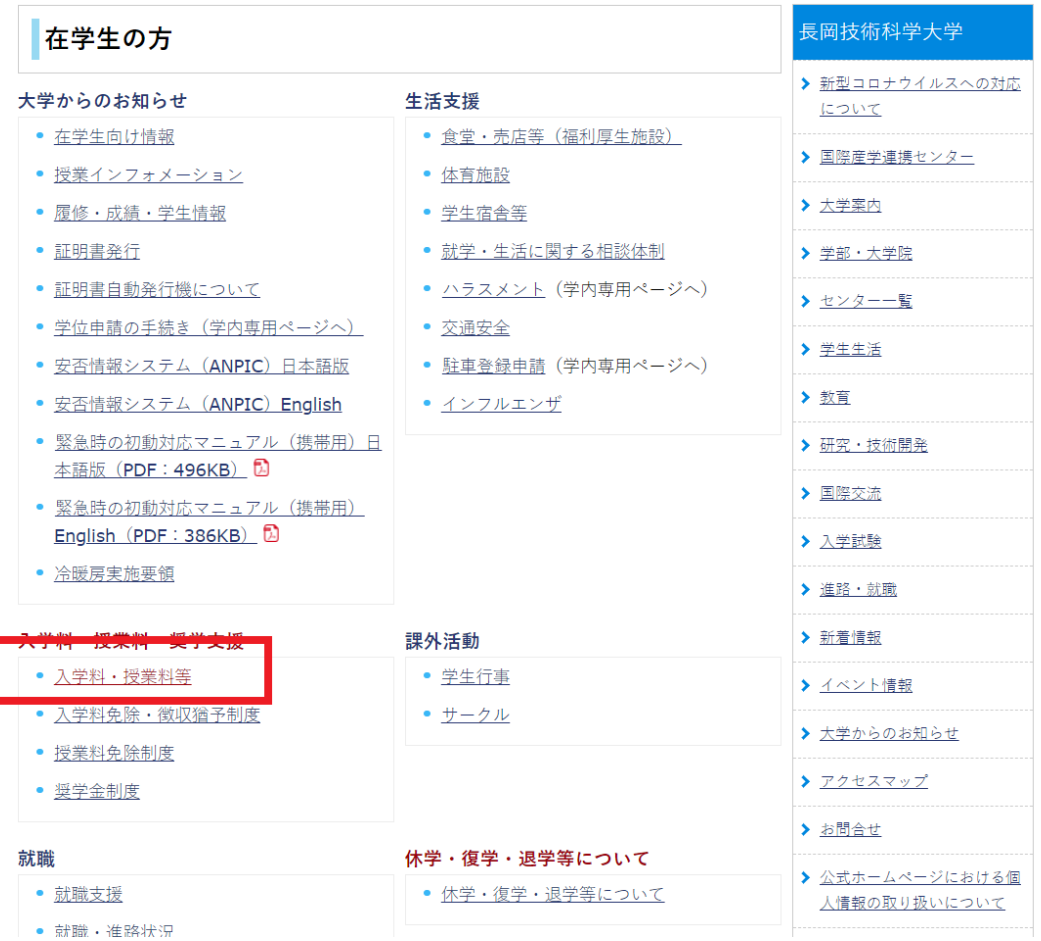

※1.各セッションにおいて、15 分間操作されない場合はタイムアウトとなりますのでご注意ください。 ※2.ブラウザの戻る、進む、再読み込みボタンは使用しないでください。必ず画面内のボタンを使用してください。 ※3.登録手続きにあたりパスワードがメールで届きます。このパスワードは一度しか使うことができません。手続きを途 中で中断した場合等、手続きを完了しなかった場合は、再度最初(基本情報の登録・パスワードの取得)からお手続きを お願いいたします。また、パスワードの有効期限はメール受信時より 24 時間です。

②口座登録画面へと移行しますので、個人情報保護方針と注意事項を確認し、チェックボックスにチェックをして「次へ」 を押します。

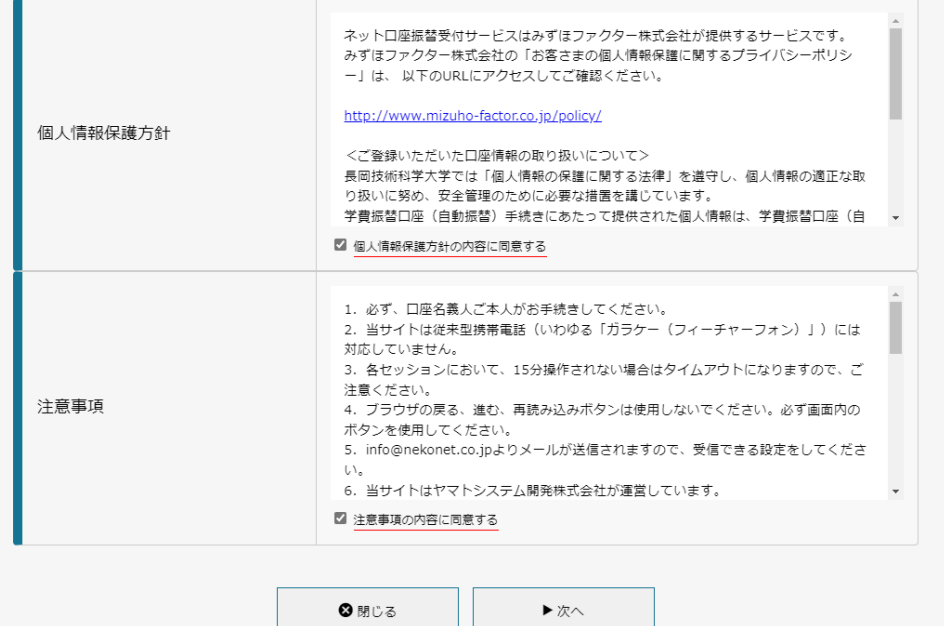

③基本情報を入力し「次へ」を押します。

※誤った学籍番号を入力すると、口座登録手続き自体は出来ますが、学費等の振替口座として登録出来ませんのでご注 意ください。

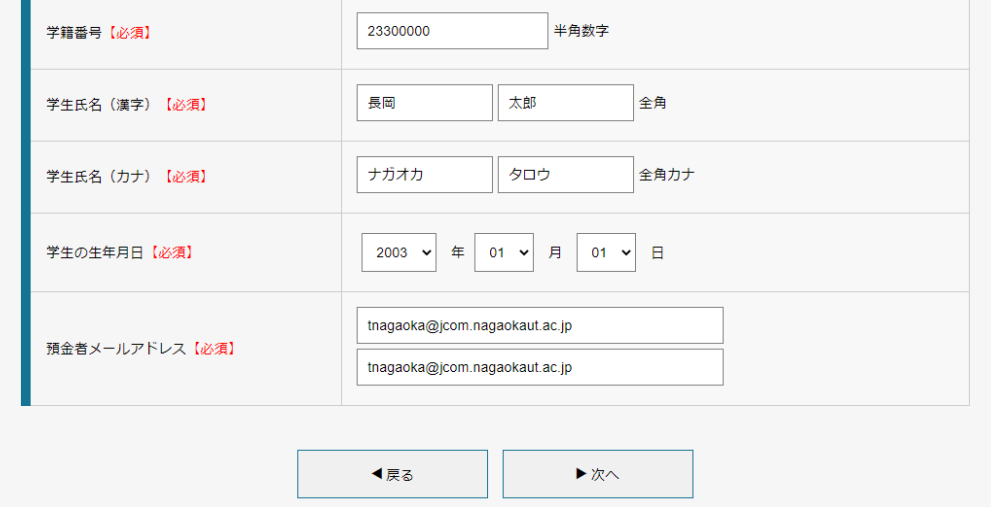

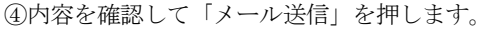

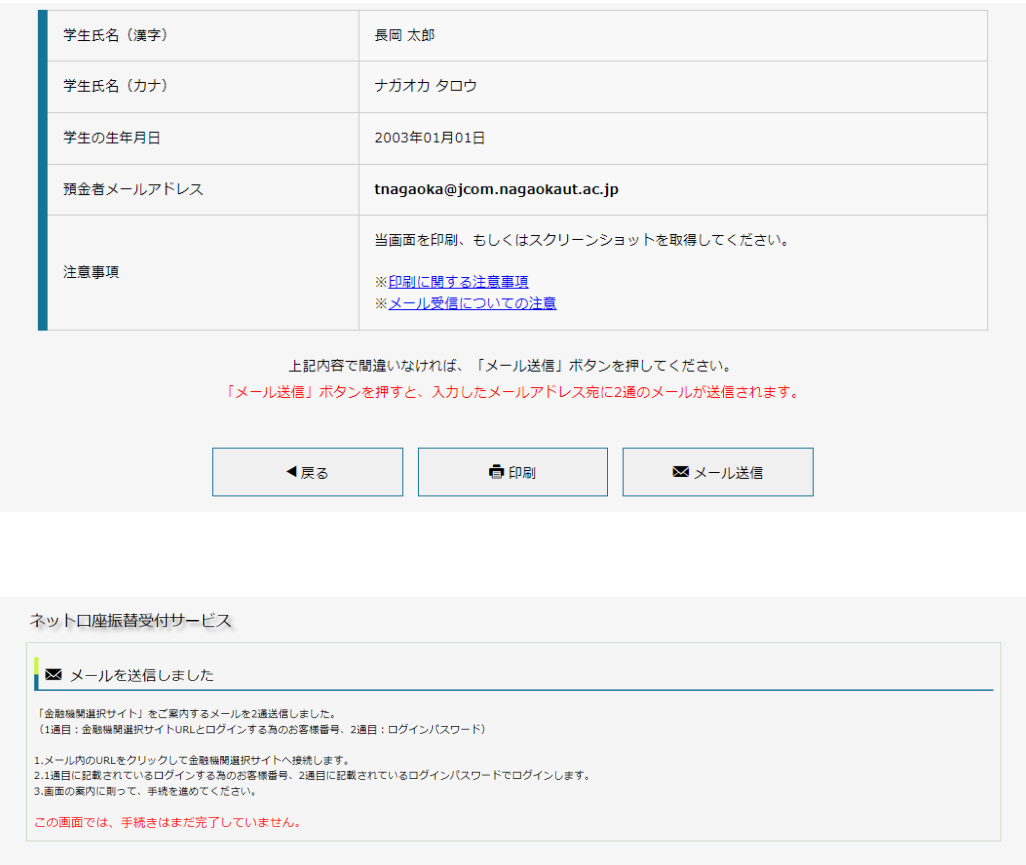

※「info@nekonet.co.jp」から URL 通知用とパスワード通知用のメールが 2 通届きます。 メールが届かない場合は、(1) ドメイン指定受信設定(メール受信拒否設定のドメイン指定解除を行う)(2) URL 付きメール拒否解除の設定のご確認を お願いいたします。また迷惑メールフォルダ等に入っていないか、確認してください。なお、設定方法の詳細や携帯電話 の操作方法は、携帯電話各社またはメーカーにお問い合わせください。

**3 閉じる** 

⑤登録したメールアドレスに 2 通メールが届きます。1 通目に記載されている URL にアクセスします。

※1 通目:口座登録ページの URL のお知らせメール

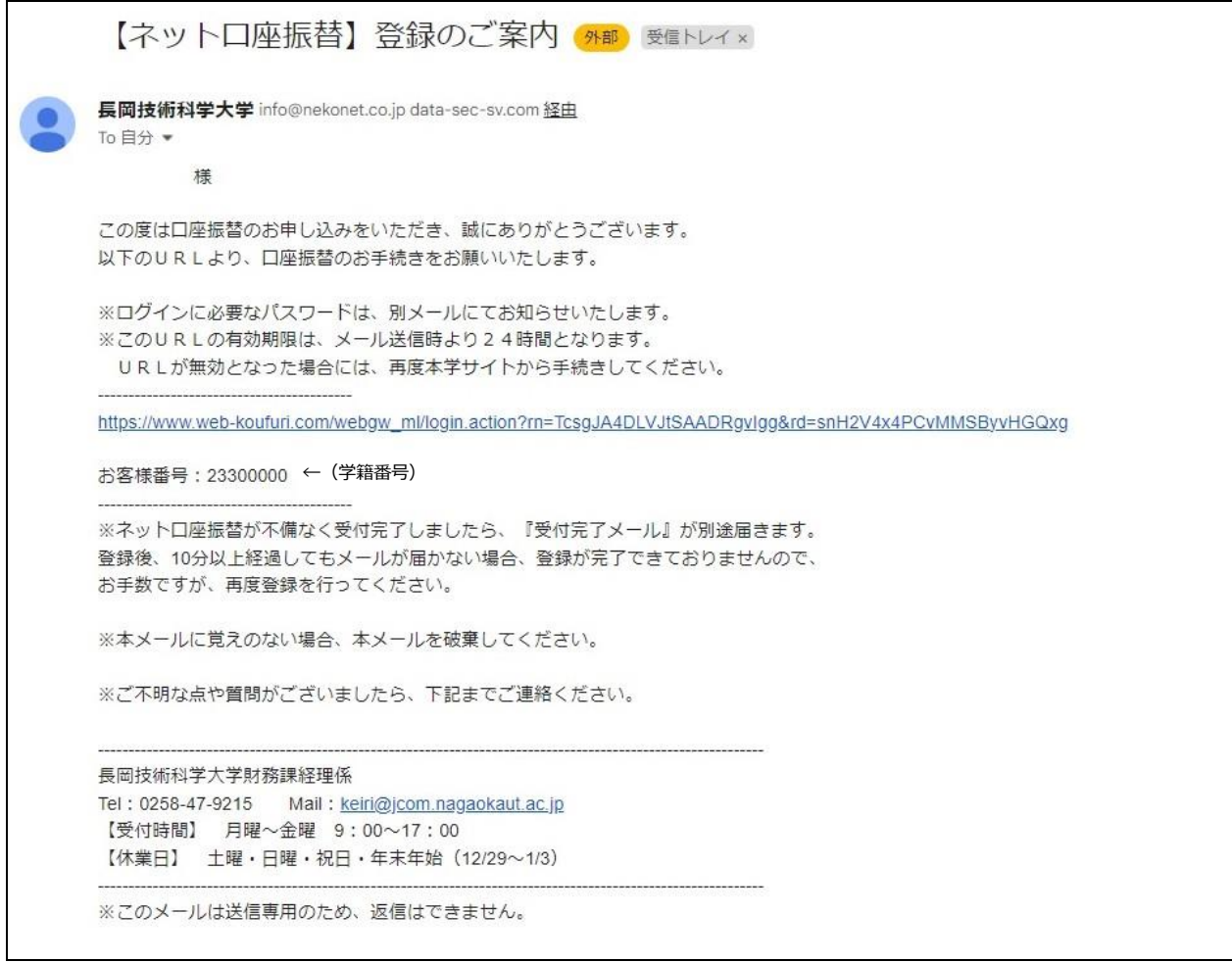

※2 通目: パスワードのお知らせメール(このパスワードは、ワンタイムパスワードであり、1回に限り利用可能なパス

ワードです。またパスワードの有効期限はメール受信時より 24 時間です。)

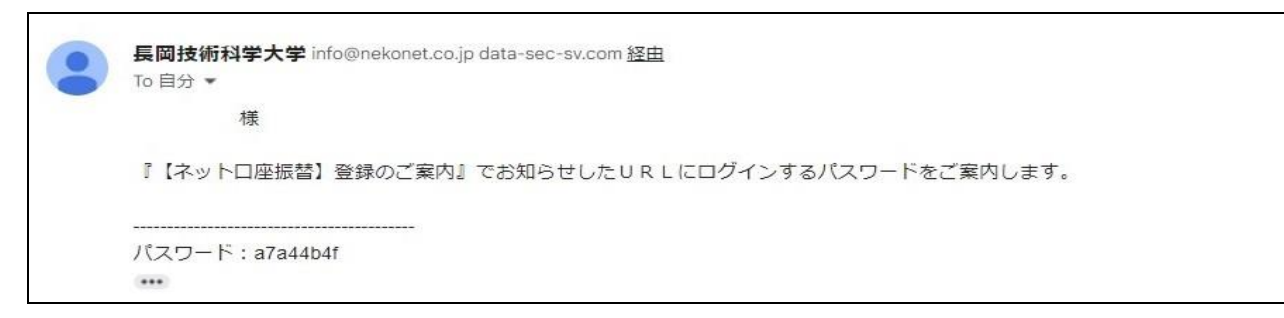

⑥口座登録ページへ進み「お客様番号」に学籍番号を、「パスワード」にはメールで通知のあったパスワードを入力して ください。ログイン後、内容を確認して「次へ」を押します。

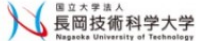

ログイン

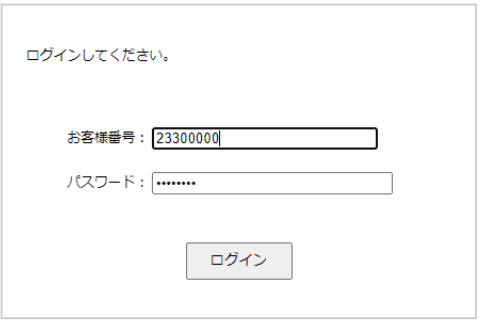

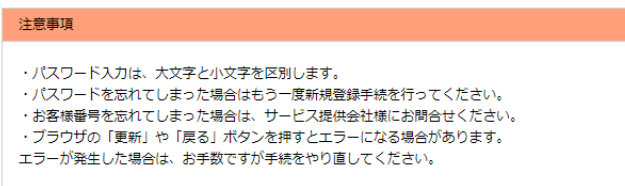

⑦口座登録を行う金融機関を選択し、口座情報を入力して「次へ」を押します。

<u>お客様情報確認</u>> 金融機関選択

#### 金融機関選択

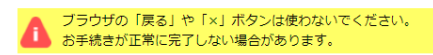

ご利用になる金融機関を選択してください。

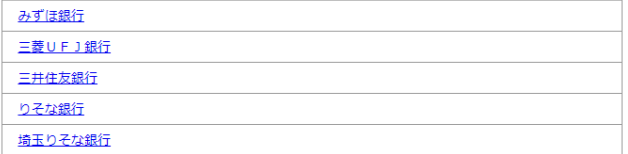

上記以外の金融機関をご利用になる場合、以下よりご利用の金融機関をお選びください。

信用金庫はこちら

## 利用可能金融機関一覧

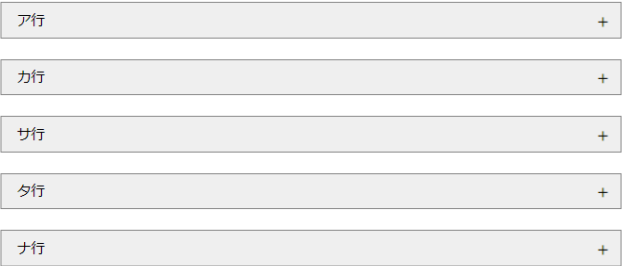

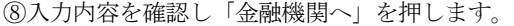

お客様情報確認> 金融機関選択> 口座情報入力> 金融機関遷移

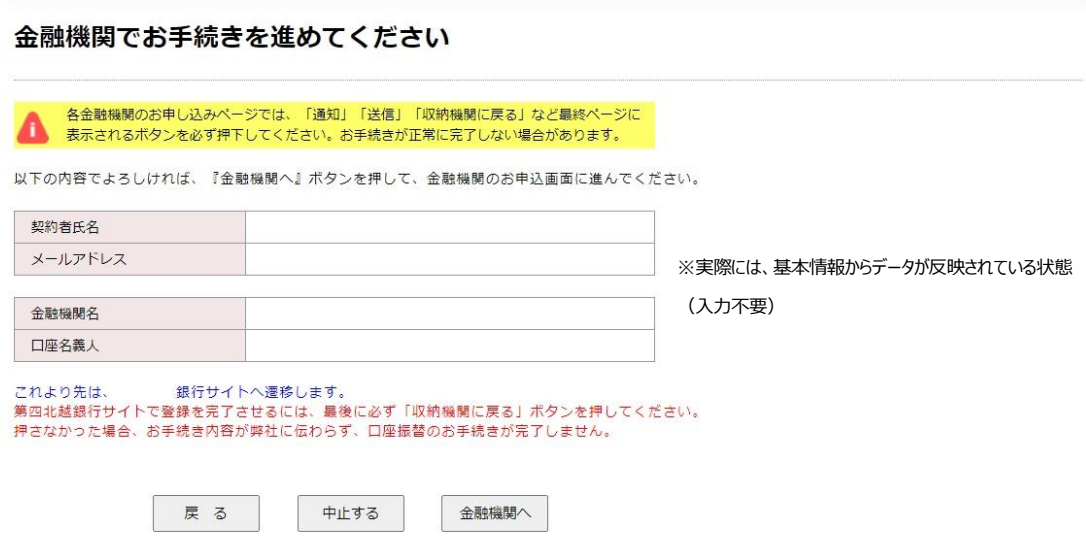

⑨この先は金融機関サイトに遷移します。

※1.手続きには銀行のキャッシュカードの暗証番号等の入力が必要です。(通帳に記載してある最終残高を入力しなけ ればならない金融機関もあります。)この暗証番号等は口座名義人の本人確認の為に必要であり、金融機関システム内 でのみ使用され、本学にこの情報は届きませんのでご安心ください。

※2.金融機関サイトでは、最終ページに表示される「通知」「送信」「ログアウト」「収納企業へ遷移」等のボタンを必 ず押してください。登録が正常に完了しない場合があります。

※3.全てのお手続きが完了すると、本学から「完了メール」が届きます。

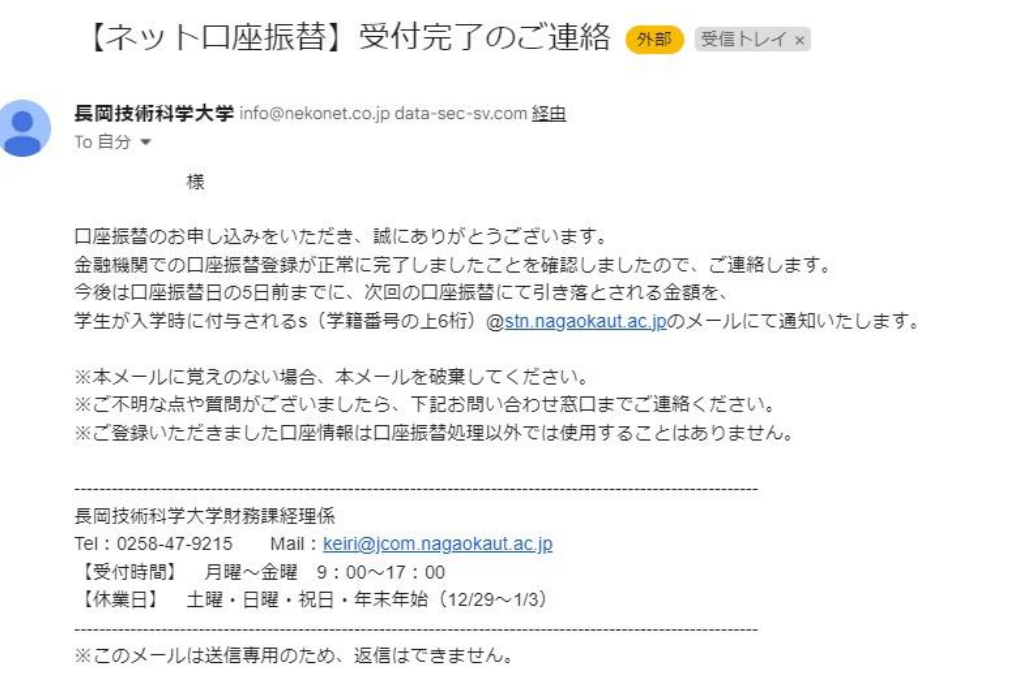

# よくある質問一覧

【Q1】登録作業に必要なものは何でしょうか?

以下の情報が必要です。予めお手元にご準備ください。

① 本学学生の学籍番号、② メールアドレス、③ 登録する金融機関口座情報、④ 登録する金融機関口座の名義人の 生年月日、⑤ 登録する金融機関口座の暗証番号

【Q2】登録手続きの中で必要なメールアドレスは学生のものを入力するのでしょうか? メールアドレスは、口座登録作業のための Web サイトの URL とパスワードを送信するためのものです。よって、登録 手続きをされる方のメールアドレスをご入力ください。

【Q3】メールアドレスに届いたパスワードが利用できませんでした。

このパスワードは一度しか使うことができません。手続きを途中で中断した等手続きを完了しなかった場合は、再度最 初(基本情報の入力作業・パスワードの取得)からお手続きをお願いいたします。また、パスワードの有効期限は 24 時間以内です。発行から24時間以上経過した場合は、再度最初(基本情報の入力作業・パスワードの取得)からお手 続きをお願いいたします。

【Q4】登録が完了したにも関わらず、登録完了メールが届きません。

受付完了メールが届かない場合は、正常に登録が完了していない可能性がありますので、再度最初(基本情報の入力作 業・パスワードの取得)からお手続きをお願いいたします。

【Q5】一度登録した口座を変更したいのですが、どのようにしたらよいでしょうか?

口座登録受付期間であれば、再度 WEB からの登録手続きを行っていただくことで、変更が可能です。再度変更後の口 座情報でのご登録手続きをお願いいたします。

【Q6】スマートフォンも利用できますか?

ご利用いただけます。OS・ブラウザ等を最新版の状態にしてご利用ください。

【Q7】Web で口座を登録することができない場合、どのようにしたらよいでしょうか? 書面での登録手続きも可能です。大学から登録用紙を郵送後、金融機関窓口での登録手続きとなりますので、下記の必 要事項を記載の上、以下のアドレスまでご連絡ください。 なお、ゆうちょ銀行でのお手続きの場合、登録用紙は大学 に提出してください。また、書面での登録手続きの場合、口座振替を開始するまでに約 2 カ月かかりますのでご了承く ださい。

(連絡先)長岡技術科学大学財務課経理係 メールアドレス: [keiri@jcom.nagaokaut.ac.jp](mailto:keiri@jcom.nagaokaut.ac.jp) 電話番号 0258-47-9215 (必要事項)学籍番号・学生氏名・保護者氏名(保護者の方がご連絡される場合のみ)・ ご送付先の住所